# **受信設定の方法**

## 携帯電話会社別 端末設定マニュアル

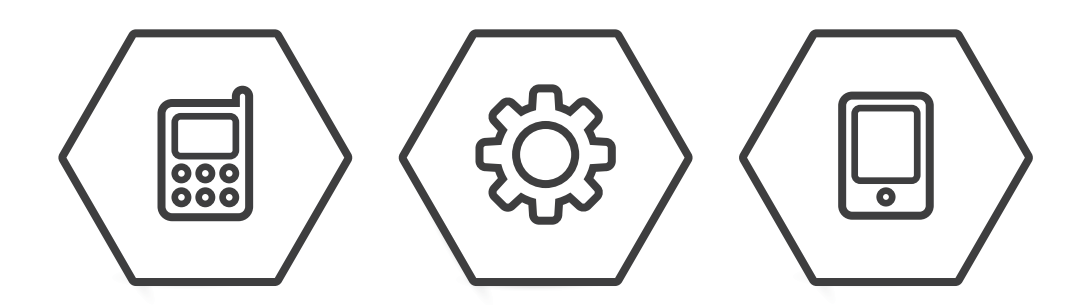

### **受信設定の条件**

ご登録される全ての端末で、「@anzen-komae.jp 」からのメールを受信できる よう、 ドメインの指定受信設定を行って下さい。 以下は一般的な携帯電話の設定 方法ですので、 ご不明点がございましたら携帯ショップにてお尋ね願います。

#### **メールが届かなくなった場合**

登録完了後に端末のセキュリティ設定変更や、 機種変更により指定受信設定が 正しく行われずメール受信拒否の状態が 3 回続くと、 4回目以降はエラーメール リストに登録され、 メールの配信を停止いたします。 この場合はサポートセンターにて エラーメールリストに登録されたメールアドレスの登録削除を行いますので、 下記アド レスまで 「メールが受信できなくなった」 と、 メールにてご連絡下さい。 その後端末 の設定が正しく変更されると、 メールは受信できるようになります。

**×こまえ安心安全情報メール サポートセンター : info@anzen-komae.jp** 

## フィーチャーフォン向け 339 URL 付きメール受信設定・指定受信設定方法

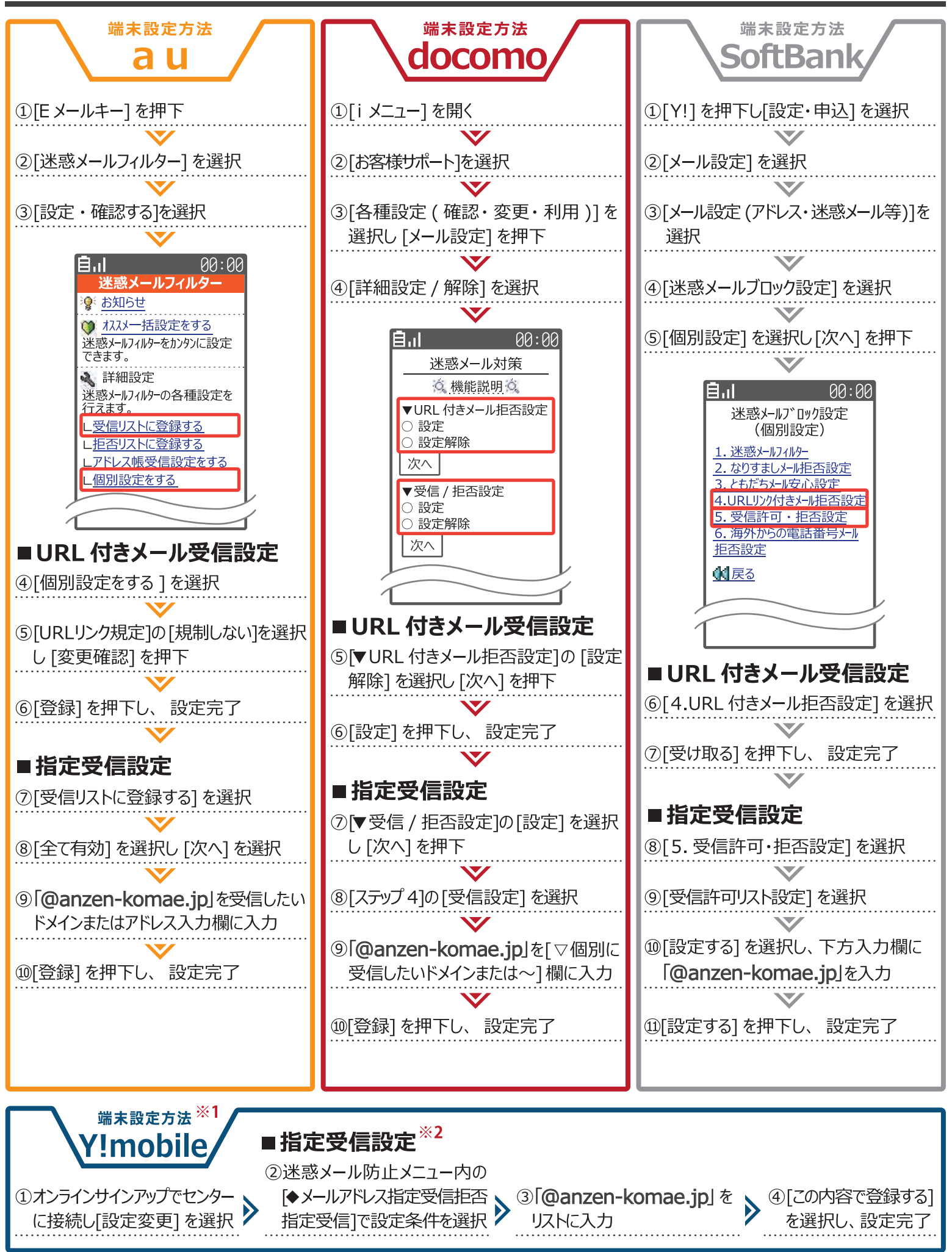

※1:Y!mobile の端末設定方法は、全機種共通です。 ※2: Y!mobile の場合は、受信許可設定を行えば、URL 付きメール受信設定は不要です。

## スマートフォン向け URL 付きメール受信設定·指定受信設定方法

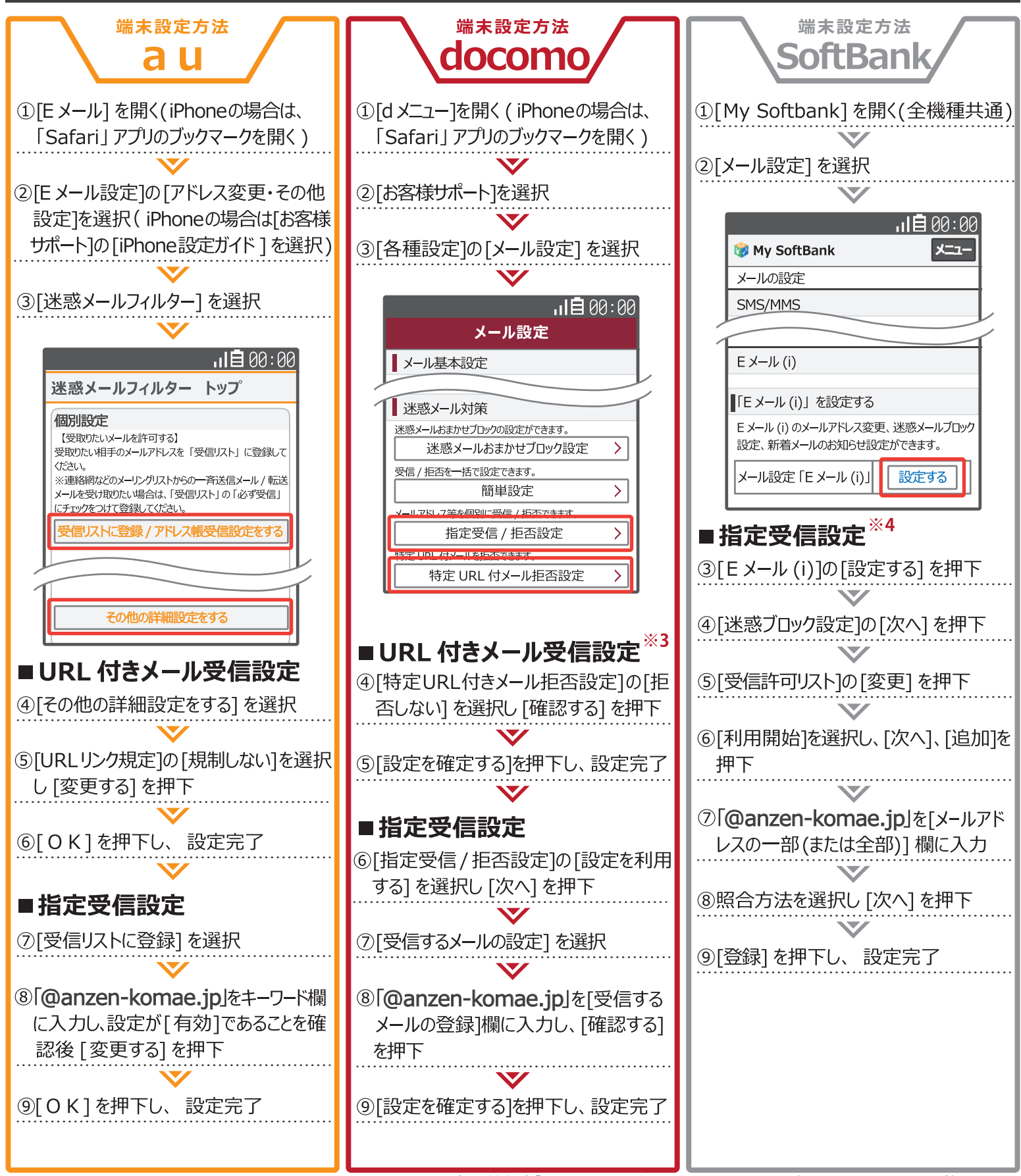

※3: ご利用端末が「iPhone」の場合は、フィーチャーフォン版設定方法⑥以降の手順をご参照下さい。 ※4: softbank の場合は、受信許可設定を行えば、URL 付きメール受信設定は不要です。

# **自動ブロック機能 解除設定**

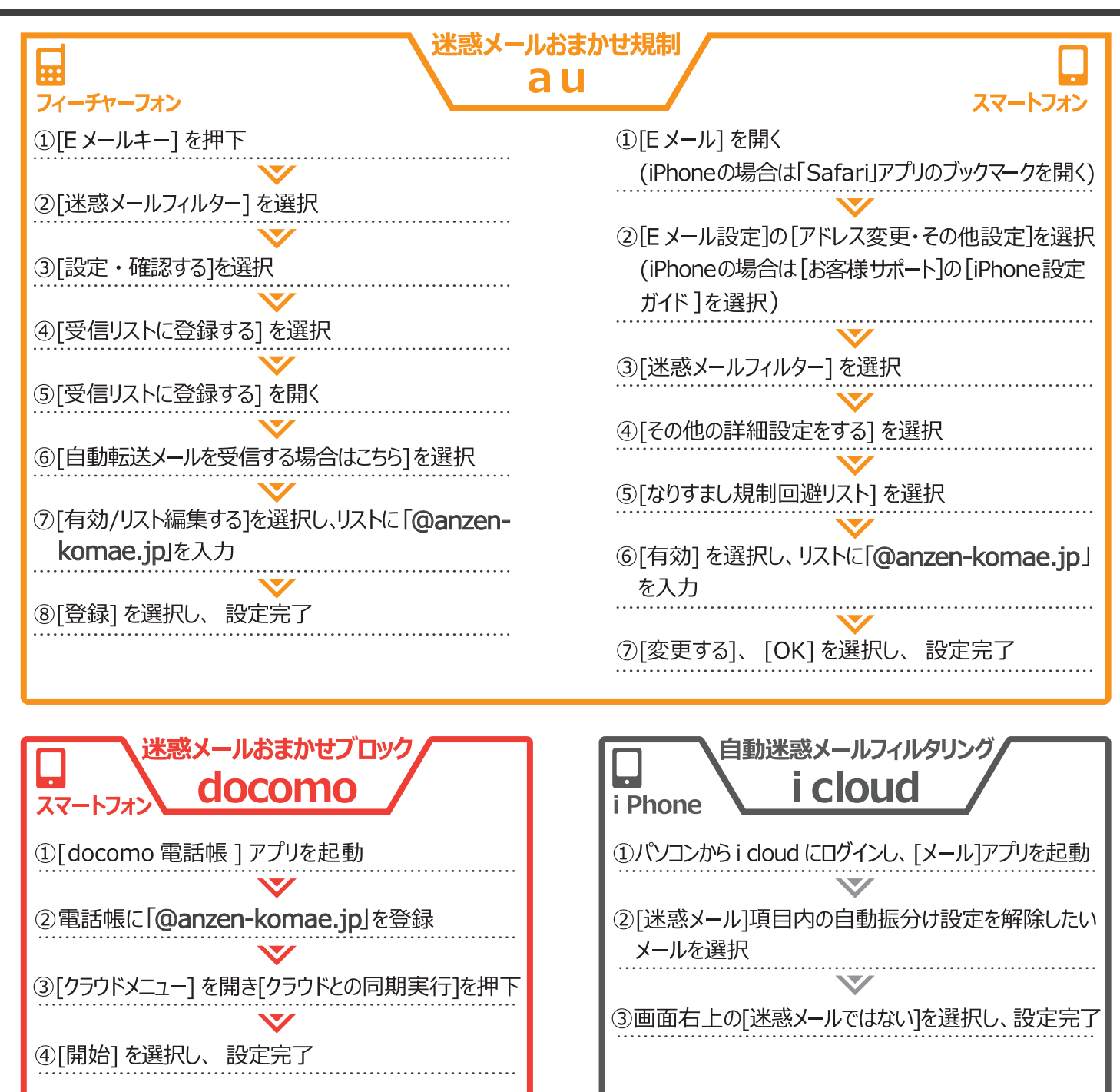